## Ubuntu FAH install

Wednesday, December 30, 2020 11:58 AM

v1d added /etc/init.d/FAHclient fix

tl;dr yellow highlight

Client Control GTK fix … (run with sudo or root shell) apt install python2 apt install python-gobject-2

Download, then install local: Working Link…\* wget [http://archive.ubuntu.com/ubuntu/pool/universe/p/pygtk/python-gtk2\\_2.24.0-5.1ubuntu2\\_amd64.deb](http://archive.ubuntu.com/ubuntu/pool/universe/p/pygtk/python-gtk2_2.24.0-5.1ubuntu2_amd64.deb) apt install ./python-gtk2\_2.24.0-5.1ubuntu2\_amd64.deb

Link to Folding client:

<https://foldingathome.org/alternative-downloads/>install from browser, download and save from browser, or.... wget [https://download.foldingathome.org/releases/public/release/fahclient/debian-stable-64bit/v7.6/fahclient\\_7.6.21\\_amd64.deb](https://download.foldingathome.org/releases/public/release/fahclient/debian-stable-64bit/v7.6/fahclient_7.6.21_amd64.deb) wget [https://download.foldingathome.org/releases/public/release/fahcontrol/debian-stable-64bit/v7.6/fahcontrol\\_7.6.21-1\\_all.deb](https://download.foldingathome.org/releases/public/release/fahcontrol/debian-stable-64bit/v7.6/fahcontrol_7.6.21-1_all.deb)

 $\odot$ Debian / Mint / Ubuntu O fahclient\_76.21\_am  $\mathbf{O}^{\dagger}$ O fahviewer\_7.6.21\_amd64.deb

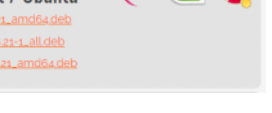

Install fahclient, fahcontrol… apt install ./fahcontrol\_7.6.21-1\_all.deb apt install ./fahclient\_7.6.21\_amd64.deb

Simplest method to load vs building graphics drivers is autoinstall… Graphics Drivers for GPU folding sudo ubuntu-drivers autoinstall sudo apt install ocl-icd-opencl-dev

With Linux you might see a GPU disabled message when first loaded. A restart should fix this.

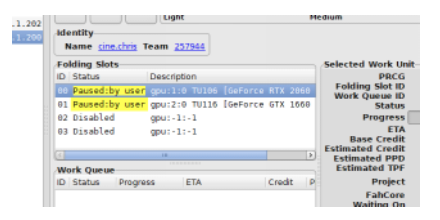

\*I've seen other, posted links that didn't work

The primary problem with later distros was the python-GTK2 package move to archive.

## **Alternate Approach**

Use a working remote client to control a headless system. Edit the client /etc/fahclient/config.xml file to support remote access. Edit range of IP addresses that can access the system. Don't remove localhost 127.0.0.1 Enter access password. Enter Folding account User Information. Restart system. Local web access: <http://127.0.0.1:7396>

<config> <!-- Client Control --> <fold-anon v='true'/>

```
 <!-- Folding Slot Configuration -->
 <gpu v='false'/>
```
 <!-- HTTP Server --> <allow v='127.0.0.1 *192.168.1.##-192.168.1.###*'/>

 <!-- Network --> <proxy v=':8080'/>

 <!-- Remote Command Server --> <command-allow-no-pass v='127.0.0.1 *192.168.1.##-192.168.1.###*'/> <password v='any-simple-*password*'/>

```
 <!-- User Information -->
 <passkey v='your-passkey'/>
 <team v='your-team#'/>
 <user v='your-username'/>
```

```
 <!-- Folding Slots -->
  <slot id='1' type='GPU'>
  <pci-bus v='131'/>
  <pci-slot v='0'/>
  </slot>
</config>
```
## **Folding's Example Config for Linux**

```
<config>
```

```
<!-\!\!-\!\! This is a sample XML configuration file for the Folding@home
  console client. This configuration file format is explained
  in detail in the Client User's Guide.
```
Copy this file to 'config.xml' and edit.

```
 To set your user name, team and passkey just edit the text
  in quotes below.
 -->
```

```
 <!-- User Information -->
 <user value="xxxx"/> <!-- Enter your user name here -->
 <team value="####"/> <!-- Your team number -->
 <passkey value="passkey"/> <!-- 32 hexadecimal characters if provided -->
```

```
 <power value="medium"/>
 <gpu value="false"/> <!-- If true, attempt to autoconfigure GPUs -->
 <fold-anon value="true"/>
```

```
 <!-- Folding Slots
  No folding slot configuration is necessary. The client will
  automaticlaly choose a good configuration for you. However, here
  are some examples:
```

```
 <slot id="0" type="CPU"/>
```

```
 <slot id="0" type="CPU"/>
 <slot id="1" type="GPU"/>
```

```
 All slots in a configuration MUST have unique ids.
 -->
```
 <!-- Granting Remote FAHControl Access To grant remote access to FAHControl and the remote command server add the following:

```
 <allow>127.0.0.1 x.x.x.x</allow>
 <password>PASS</password>
```
 Where x.x.x.x is the IP address of the computer which should be granted remote access and PASS is you choose to further secure the connection. -->

```
 <!-- Granting Remote Web Access
  If you would like to grant remote Web access then you need these two
  configuration lines:
```
<allow>127.0.0.1 x.x.x.x</allow> <web-allow>127.0.0.1 x.x.x.x</web-allow>

 Where x.x.x.x is the IP address of the computer which should be granted remote access. You may also need to open port 7396 on your firewall.

You can then access the Web interface remotely by going to this address:

```
 http://y.y.y.y:7396/
```
Where y.y.y.y is the IP address of this computer.

 --> </config>

## **Fix: /etc/init.d functions**, from gs60 on Discord

Edit /etc/init.d/FAHclient , add: echo \$pid > \$PID at line 124 as shown below

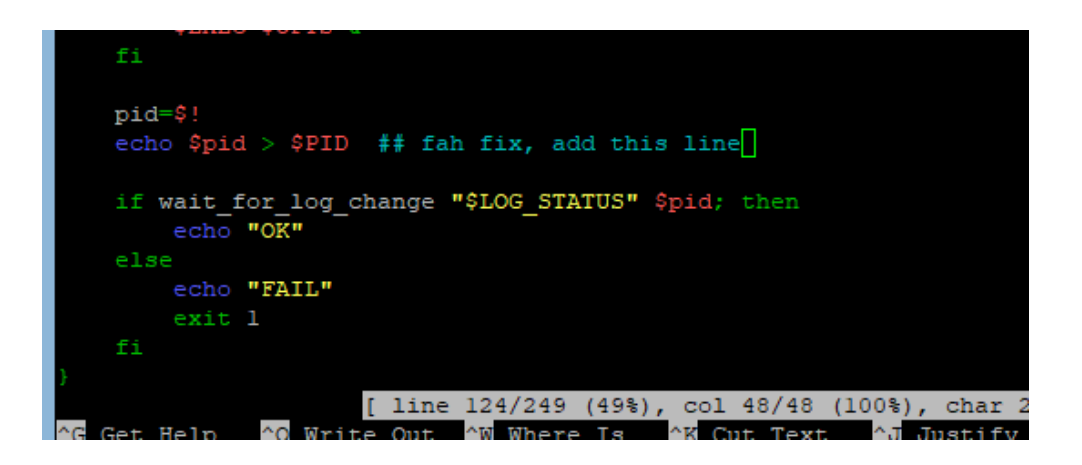

```
 or
```
Syntax: /etc/init.d/FAHClient [OPTIONS] <COMMAND> [-- [OPTIONS]] COMMANDS:

start Start client stop Stop client restart Full stop then restart client reload Respawn client process status Print client status log Tail the client log

OPTIONS:

- -u <user> Run as this user.
- -h <home> Run in this directory.
- -v Be verbose. Show WS output

Any options after a '--' will be passed on to the client.